**«Nom»**  «Etablissement» «Laboratoire\_» «Adresse» «CP\_»«Ville»

Paris La Défense, le 28 juillet 2005

Fax N° : «fax» Code client : «Code» Réf. : GP/EM - 050728

**A transmettre aux Directeurs des Etablissements de Santé, aux Responsables de Laboratoire et aux Correspondants Locaux de Réactovigilance.** 

# **Action corrective**

# **Systèmes Sysmex® CA-1500 et CA-7000 utilisant la méthode AKIMA**

Cher Client,

Notre traçabilité nous indique que vous utilisez dans votre laboratoire un système de coagulation Sysmex de la série CA-1500 /CA-7000. **Sysmex Corporation, fabricant du système, nous informe d'un risque de résultat faussement abaissé lorsque la méthode de calcul de la courbe de calibration « AKIMA » est utilisée. Le problème peut se produire lorsque l'échantillon présente une concentration en antigène supérieure au dernier point de calibration.** 

#### ! Pour les protocoles opératoires Dade Behring :

Seul le test D Dimères utilisant le réactif D Dimères Plus (référence OQWW) utilise ce mode de calcul et un changement de la définition du paramétrage de ce test est donc nécessaire.

### **En accord avec l'Afssaps , nous vous demandons de changer le mode de représentation de la courbe de calibration du protocole opératoire pour le test D Dimères Plus (référence OQWW) en passant du mode AKIMA au mode « point par point » .**

Dade Behring a validé l'équivalence des résultats obtenus avec les deux types de courbes. La corrélation est excellente et il n'est pas nécessaire de réévaluer le cut-off, les valeurs normales ou bien encore les limites des contrôles.

Les instructions sont les suivantes :

- (1) S'assurer que l'instrument est dans la position « Lancer » ou attendre qu'il soit dans cette position.
- (2) Sélectionner [Paramètres] dans l'écran principal, puis sélectionner [Config. Analyses].
- (3) Sur CA-1500, sélectionner la touche [Plus].
- (4) Sélectionner [Config. Param.].
- (5) Sélectionner [Select. Para.] puis sélectionner la méthode qui utilise la représentation AKIMA, par exemple "DDi".
- (6) Sélectionner la touche nommée "Lin-Lin AKIMA" dans la colonne "Méthode calc.". Une nouvelle fenêtre apparaît.
- (7) Sélectionner la touche [Pt-Pt] sur la ligne "Expression". La touche devient bleu clair.
- (8) Confirmer avec la touche [OK].
- (9) Répéter les étapes (3) à (6) pour toutes les méthodes qui utilisent la représentation AKIMA.
- (10) Sélectionner la touche [Retour].
- (11) Une note apparaît pour vous rappeler d'updater la courbe de calibration si le format de nombre a été changé. Comme le format de nombre n'a pas été changé, vous pouvez confirmer en sélectionnant la touche [OK] sans aucune action supplémentaire.
- (12) Sélectionner la touche [Retour] deux fois pour revenir à l'écran principal.
	- \* Pour tout paramètre et en cas d'une application non validée par Dade Behring utilisant le mode de calcul AKIMA :

Nous vous prions de vous référer aux instructions du courrier Sysmex Corporation ci-joint.

Nous vous remercions de bien vouloir transmettre cette information à toutes les personnes concernées de votre laboratoire et nous vous recommandons de conserver ces informations dans votre fichier Assurance Qualité.

Pour tout complément d'information, vous pouvez contacter notre Centre d'Assistance Technique et Scientifique au 01.42.91.24.00.

Dans le cadre de notre système Qualité, nous vous demandons de bien vouloir nous retourner par fax, au 01.42.91.22.51, l'accusé de réception joint à ce fax, complété et signé.

Au nom de Dade Behring, nous vous présentons nos excuses pour les désagréments que cette information pourrait occasionner pour votre laboratoire.

Nous vous remercions de votre compréhension et vous prions d'agréer, Cher Client, l'expression de nos salutations distinguées

Gabriel PEDONE Florence JOLY Chef de Produits Hémostase Responsable A R/AQ

P.J. : Accusé de réception et traduction du courrier de Sysmex Corporation

### **Action corrective Systèmes Sysmex® CA-1500 et CA-7000 utilisant les méthodes AKIMA**

Cher Client,

Nous souhaitons vous informer d'un risque potentiel sur les analyseurs Sysmex de la série CA-1500 et CA-7000 lorsque la représentation AKIMA ou AKIMA 0 est utilisée pour le calcul de la courbe de calibration. La méthode AKIMA est généralement utilisée pour les courbes de calibration des tests immunologiques. Dans ce cas, il est possible d'obtenir une valeur faussement négative lorsque la méthode AKIMA ou AKIMA 0 est sélectionnée.

**Si vous ne réalisez pas de test immunologique , ou si vous n'utilisez pas le mode de calcul AKIMA ou AKIMA 0 pour l'un des tests réalisés sur votre automate, aucune action supplémentaire n'est requise.** 

## **Description du problème**

Une courbe non valide peut être obtenue lorsque le mode de représentation AKIMA ou AKIMA 0 est sélectionné. Le problème peut se produire lorsqu'un échantillon avec une forte concentration en antigène est mesuré en utilisant ce type de courbe.

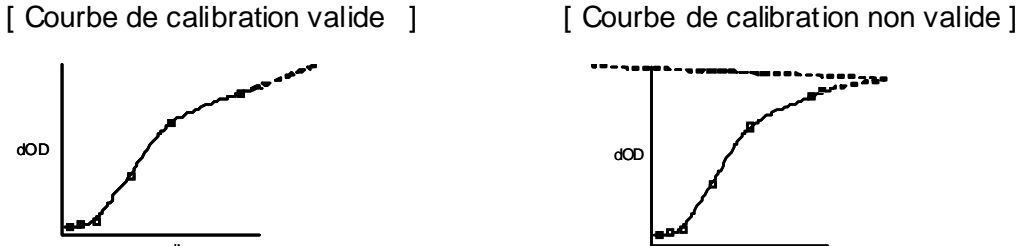

Note : La<sup>rgu</sup>one en pointillé de la courbe n'apparaît pas sur le système (représentation **fictive)** 

Ce problème ne survient pas toujours lorsque la méthode AKIMA ou AKIMA 0 est sélectionnée. Si le phénomène se produit, un test immunologique avec une forte concentration peut être incorrectement rendu soit avec une valeur faussement basse, soit à 0.

Pour ce qui concerne les phénomènes de prozone, l'instrument affiche correctement le message d'erreur correspondant.

Afin de prévenir la survenue de ce risque dans votre laboratoire, nous vous prions de changer le mode de représentation de la courbe de calibration du protocole opératoire en passant du mode AKIMA au mode « point par point » en suivant les instructions suivantes :

(1) S'assurer que l'instrument est dans la position « Lancer » ou attendre qu'il soit dans cette position.

- (2) Sélectionner [Paramètres] dans l'écran principal, puis sélectionner [Config. Analyses].
- (3) Sur CA-1500, sélectionner la touche [Plus].
- (4) Sélectionner [Config. Param.].

(5) Sélectionner [Select. Para.] puis sélectionner la méthode qui utilise la représentation AKIMA ou AKIMA 0.

(6) Sélectionner la touche nommée "Lin-Lin AKIMA" ou "Lin-Lin AKIMA (0)" dans la colonne "Méthode calc.". Une nouvelle fenêtre apparaît.

(7) Sélectionner la touche [Pt-Pt] sur la ligne "Expression". La touche devient bleu clair.

(8) Confirmer avec la touche [OK].

(9) Répéter les étapes (3) à (6) pour toutes les méthodes qui utilisent la représentation AKIMA.

(10) Sélectionner la touche [Retour].

(11) Une note apparaît pour vous rappeler de mettre à jour la courbe de calibration si le format de nombre a été changé. Comme le format de nombre n'a pas été changé, vous pouvez confirmer en sélectionnant la touche [OK] sans aucune action supplémentaire.

(12) Sélectionner la touche [Retour] deux fois pour revenir à l'écran principal.

Si vous utilisez une application non validée par Sysmex ou par Dade Behring et utilisant le mode de représentation AKIMA, nous vous recommandons de valider les résultats obtenus après modifications des paramétrages de vos tests

Au nom de Sysmex Corporation, nous vous présentons nos excuses pour les désagréments que cette information pourrait occasionner pour votre laboratoire.

Nous vous remercions de votre compréhension et vous prions d'agréer, Cher Client, l'expression de nos salutations distinguées

Shinichi Ogino Director, Quality Assurance Division SYSMEX CORPORATION

**«Nom»**  «Etablissement» «Laboratoire\_» «Adresse» «CP\_»«Ville»

Paris La Défense, le 28 juillet 2005

Fax N° : «fax» Code client : «Code» Réf. : GP/EM - 050728

**A transmettre aux Directeurs des Etablissements de Santé, aux Responsables de Laboratoire et aux Correspondants Locaux de Réactovigilance.** 

# **Action corrective**

# **Systèmes Sysmex® CA-540 et CA-560 utilisant la méthode AKIMA**

Cher Client,

Notre traçabilité nous indique que vous utilisez dans votre laboratoire un système de coagulation Sysmex de la série CA-500. **Sysmex Corporation, fabricant du système, nous informe d'un risque de résultat faussement abaissé lorsque la méthode de calcul de la courbe de calibration « AKIMA » est utilisée. Le problème peut se produire lorsque l'échantillon présente une concentration en antigène supérieure au dernier point de calibration.** 

! Pour les protocoles opératoires Dade Behring :sur les automates Sysmex CA-560 uniquement

Parmi les protocoles opératoires Dade Behring, seul le test D Dimères utilisant le réactif D Dimères Plus (référence OQWW) utilise ce mode de calcul et un changement de la définition du paramétrage de ce test est donc nécessaire.

### **En accord avec l'Afssaps , nous vous demandons de changer le mode de représentation de la courbe de calibration du protocole opératoire pour le test D Dimères Plus (référence OQWW) en passant du mode AKIMA au mode « point par point ».**

Dade Behring a validé l'équivalence des résultats obtenus avec les deux types de courbes. La corrélation est excellente et il n'est pas nécessaire de réévaluer le cut-off, les valeurs normales ou bien encore les limites des contrôles.

Les instructions sont les suivantes :

- (1) S'assurer que l'instrument est dans la position « Lancer » ou attendre qu'il soit dans cette position.
- (2) Sélectionner [Courbe Etalon] dans le menu de l'écran principal
- (3) sélectionner [Choix Test] sur l'écran courbe étalon.
- (4). Sélectionner la méthode D-Dimères, par exemple : "DDi".
- (5). Sélectionner [Choix Analyse] sur l'écran de la courbe étalon DDimères.
- (6). Sélectionner la touche nommée "AKIMA" dans la colonne "Ajuster" autant de fois que nécessaire pour afficher "Lin Pt-Pt".
- (7) Sélectionner [Retour] et confirmer les modifications par la touche [Accepter].
- (8) Sélectionner [Menu Général] pour revenir à l'écran principal
- ! Pour tout paramètre et en cas d'une application non validée par Dade Behring utilisant le mode de calcul AKIMA sur les automates Sysmex CA-560 et CA -540 : nous vous prions de vous référer aux instructions du courrier Sysmex Corporation ci-joint.

Nous vous remercions de bien vouloir transmettre cette information à toutes les personnes concernées de votre laboratoire et nous vous recommandons de conserver ces informations dans votre fichier Assurance Qualité.

Pour tout complément d'information, vous pouvez contacter notre Centre d'Assistance Technique et Scientifique au 01.42.91.24.00.

Dans le cadre de notre système Qualité, nous vous demandons de bien vouloir nous retourner par fax, au 01.42.91.22.51, l'accusé de réception joint à ce fax, complété et signé.

Au nom de Dade Behring, nous vous présentons nos excuses pour les désagréments que cette information pourrait occasionner pour votre laboratoire.

Nous vous remercions de votre compréhension et vous prions d'agréer, Cher Client, l'expression de nos salutations distinguées

Gabriel PEDONE Florence JOLY Chef de Produits Hémostase Responsable A R/ AQ

P.J. : Accusé de réception et traduction du courrier de Sysmex Corporation

#### **Action corrective Systèmes Sysmex® Séries 500 Systèmes Sysmex® CA-540 et CA-560 utilisant les méthodes AKIMA**

Cher Client,

Nous souhaitons vous informer d'un risque potentiel sur les analyseurs Sysmex de la série CA-500 lorsque le mode de calcul AKIMA ou AKIMA 0 est utilisé pour la représentation de la courbe de calibration. La méthode AKIMA est généralement utilisée pour les courbes de calibration des tests immunologiques. Dans ce cas, il est possible d'obtenir une valeur faussement négative lorsque la méthode AKIMA ou AKIMA 0 est sélectionnée.

**Si vous ne réalisez pas de tests immunologiques, ou si vous n'utilisez pas le mode de calcul AKIMA ou AKIMA 0 pour l'un des tests réalisés sur votre automate, aucune action supplémentaire n'est requise** 

## **Description du problème**

Une courbe non valide peut être obtenue lorsque le mode de représentation AKIMA ou AKIMA 0 est sélectionné. Le problème peut se produire lorsqu'un échantillon avec une forte concentration en antigène est mesuré en utilisant ce type de courbe.

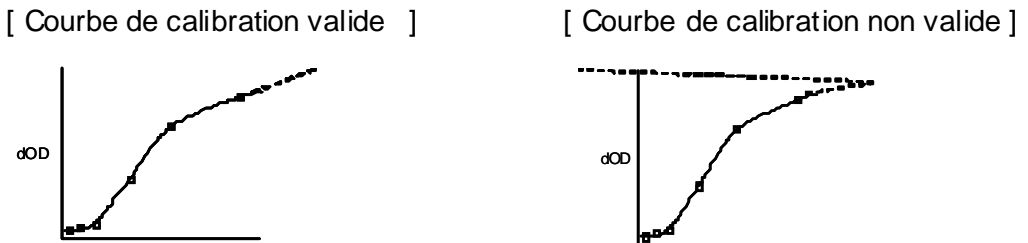

Note: La zo<sup>n</sup>e en pointilléee de la courbe n'apparaît pas sur le système (représentation

## **fictive)**

Ce problème ne survient pas toujours lorsque la méthode AKIMA ou AKIMA 0 est sélectionnée. Si le phénomène se produit, un test immunologique avec une forte concentration peut être incorrectement rendu soit avec une valeur faussement basse, soit à 0.

En ce qui concerne les phénomènes de prozone, l'instrument affiche correctement le message d'erreur correspondant.

Afin de prévenir la survenue de ce risque dans votre laboratoire, nous vous prions de changer le mode de représentation de la courbe de calibration en passant du mode AKIMA au mode « point par point » en suivant les instructions suivantes :

 (1) S'assurer que l'instrument est dans la position « Lancer » ou attendre qu'il soit dans cette position.

- (2) Sélectionner [Courbe Etalon] dans le menu de l'écran principal
- (3) Sélectionner [Choix Test] sur l'écran courbe étalon.
- (4) Sélectionner la méthode qui utilise la représentation "AKIMA" ou "AKIMA 0"

(5) Sélectionner [Choix Analyse] sur l'écran de la courbe étalon du test utilisant la représentation Akima.

(6) Sélectionner la touche nommée "AKIMA" ou "AKIMA 0" dans la colonne "Ajuster" autant de fois que nécessaire pour afficher "Lin Pt-Pt".

(7) Sélectionner [Retour] et confirmer les modifications par la touche [Accepter].

(8) Répéter les étapes (3) à (7) pour toutes les courbes de calibration utilisant la représentation AKIMA

(9) Sélectionner [Menu Général] pour revenir à l'écran principal.

Si vous utilisez une application non validée par Sysmex ou par Dade Behring et utilisant le mode de représentation AKIMA, nous vous recommandons de valider les résultats obtenus après modifications des paramétrages de vos tests

Au nom de Sysmex Corporation, nous vous présentons nos excuses pour les désagréments que cette information pourrait occasionner pour votre laboratoire.

Nous vous remercions de votre compréhension et vous prions d'agréer, Cher Client, l'expression de nos salutations distinguées

Shinichi Ogino Director, Quality Assurance Division SYSMEX CORPORATION